# Examcollection

<http://www.ipass4sure.com/examcollection.htm>

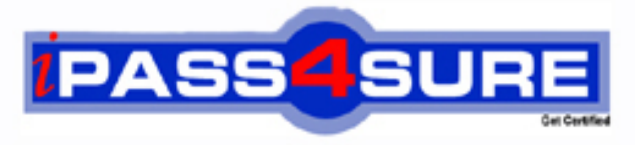

http://www.ipass4sure.com

# **9A0-055**

**ADOBE** Adobe InDesign CS3 ACE

**http://www.ipass4sure.com/exams.asp?examcode=9A0-055**

**The 9A0-055 practice exam is written and formatted by Certified Senior IT Professionals working in today's prospering companies and data centers all over the world! The 9A0-055 Practice Test covers all the exam topics and objectives and will prepare you for success quickly and efficiently. The 9A0-055 exam is very challenging, but with our 9A0-055 questions and answers practice exam, you can feel confident in obtaining your success on the 9A0-055 exam on your FIRST TRY!**

**ADOBE 9A0-055 Exam Features**

- **Detailed questions and answers for 9A0-055 exam**
- **Try a demo before buying any ADOBE exam**
- **9A0-055 questions and answers, updated regularly**
- **Verified 9A0-055 answers by Experts and bear almost 100% accuracy**
- **9A0-055 tested and verified before publishing**
- **9A0-055 examcollection vce questions with exhibits**
- **9A0-055 same questions as real exam with multiple choice options**

**Acquiring ADOBE certifications are becoming a huge task in the field of I.T. More over these exams like 9A0-055 exam are now continuously updating and accepting this challenge is itself a task. This 9A0-055 test is an important part of ADOBE certifications. We have the resources to prepare you for this. The 9A0-055 exam is essential and core part of ADOBE certifications and once you clear the exam you will be able to solve the real life problems yourself.Want to take advantage of the Real 9A0-055 Test and save time and money while developing your skills to pass your ADOBE 9A0-055 Exam? Let us help you climb that ladder of success and pass your 9A0-055 now!**

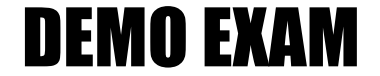

### For Full Version visit

<http://www.ipass4sure.com/allexams.asp>

#### **Question: 1**

Click the Exhibit button.

Using the Pen tool, you draw the curve as shown in Figure 4.1A. You now want to edit this curve and create the one as shown in Figure 4.1B. What should you do?

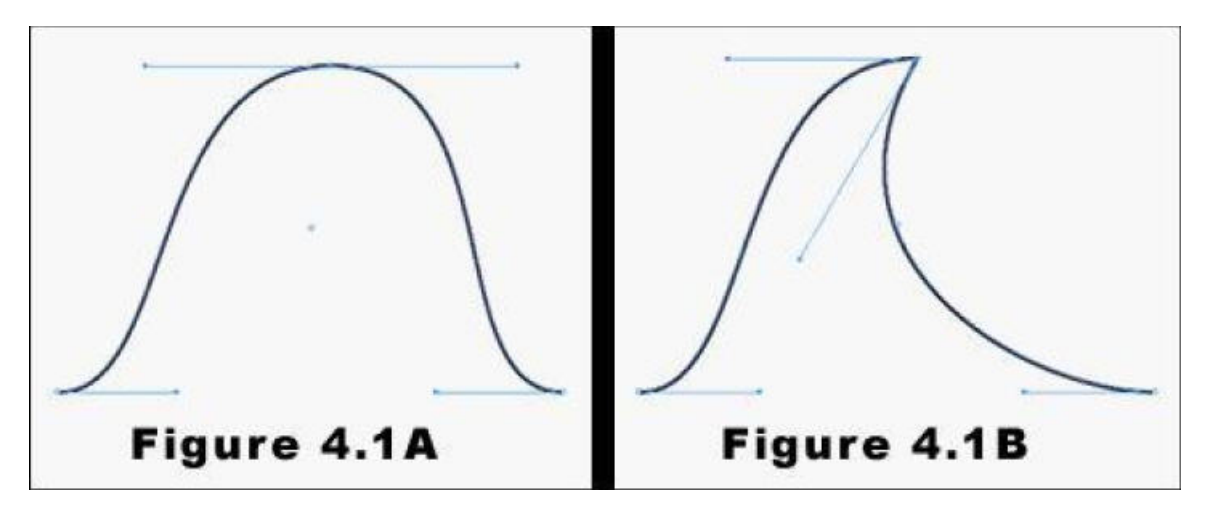

- A. Use the Selection tool to select the right direction point of the center anchor point. Then, drag the direction point downward to its new position.
- B. Use the Direct Selection tool to select the right direction point of the center anchor point. Then, drag the direction point downward to its new position.
- C. Use the Convert Direction Point tool to select the right direction point of the center anchor point. Then, drag the direction point downward to its new position.
- D. Use the Pen tool to select the right direction point of the center anchor point. Then, drag the direction point downward to its new position.

#### **Answer: C**

#### **Question: 2**

Click the Exhibit button.

You draw a red and a blue circle by using the Ellipse tool. You center the red circle inside the blue circle as shown in the exhibit What happens when you select both circles and then select Exclude Overlap from the Pathfinder panel?

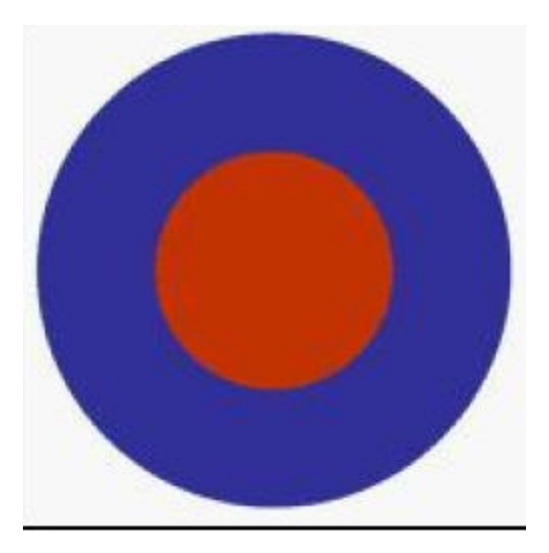

- A. The two circles merge and become one large, blue circle.
- B. The operation cannot be completed because the result would be an empty region.
- C. The blue circle disappears, leaving only the red circle.
- D. The red circle disappears, leaving a hole in the center of the blue circle. The object that remains is red.

#### **Answer: D**

#### **Question: 3**

You want to rotate a graphic around its upper-left corner by using the Free Transform tool. What should you do?

- A. In the Control panel, set the Reference Point option for the graphic to the upper-left corner. Then, rotate the graphic.
- B. Drag the center point of the graphic to the upper-left corner by using the Free Transform tool. Then, rotate the graphic.
- C. Place the Free Transform tool at the upper-left corner of the graphic. Then, rotate the graphic.
- D. You cannot rotate the graphic around its upper-left corner with the Free Transform tool.

#### **Answer: D**

#### **Question: 4**

You use the Position tool to select and resize the content of a graphic frame. You press the Shift key, select a frame handle, and drag inward. What happens to the frame and its content?

A. The frame is resized proportionately, but the content remains of the same size.

- B. The content is resized proportionately, but the frame remains of the same size.
- C. Both the frame and the content are resized proportionately.
- D. The content or frame cannot be resized by using the Position tool.

#### **Answer: B**

#### **Question: 5**

Click the Exhibit button.

You use the Polygon tool to create the five-sided star as shown in the exhibit. You add a 6-point black stroke to the object and set the Join to Miter join. What happens to the points of this star when you decrease the value of Miter Limit?

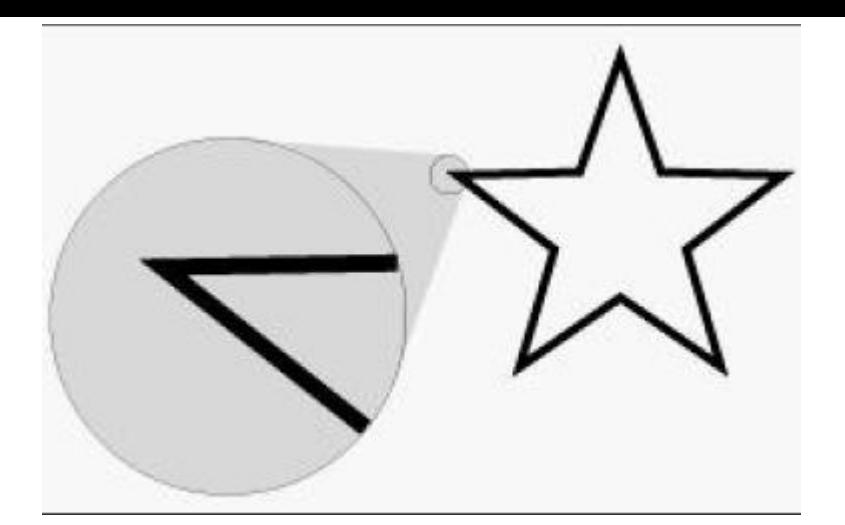

- A. The points of the star eventually are beveled, or cut off.
- B. The points of the star grow longer.
- C. The points of the star grow thinner.
- D. The points of the star are not changed.

#### **Answer: A**

#### **Question: 6**

Which information is displayed in the Info panel when you select a text frame?

- A. The height and width of the text frame.
- B. The X and Y coordinates of the frame reference point.
- C. The character, word, sentence, and paragraph counts of the text in the frame.
- D. The color values of the text in the frame.

#### **Answer: A**

#### **Question: 7**

You have three objects in your document named Object 1, Object 2, and Object 3. You select Object 1 in your layout and apply a drop shadow to it. With the object selected, you create a new object style and name it Drop Shadow. You then apply the Drop Shadow style to Object 2 and Object 3. You edit the Drop Shadow style. Which objects will be modified to reflect the changes to the style?

A. All three objects are modified.

- B. Only Object 1 is modified.
- C. Only Object 2 and Object 3 are modified.
- D. None of the objects are modified.

#### **Answer: C**

#### **Question: 8**

You have a database that contains 25 records. Each record contains multiple data fields. You want to place the data as repeated data in your layout. Which option in the XML Import Options dialog box should you choose?

A. Cloning B. Duplicating

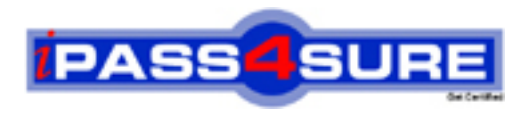

## **Pass4sure Certification Exam Features;**

- Pass4 sure offers over 2500 Certification exams for professionals.
- More than **98,800** Satisfied Customers Worldwide.
- Average **99.8%** Success Rate.
- Over **120** Global Certification Vendors Covered.
- Services of Professional & Certified Experts available via support.
- Free 90 days updates to match real exam scenarios.
- Instant Download Access! No Setup required.
- Price as low as \$19, which is 80% more cost effective than others.
- Verified answers researched by industry experts.
- Study Material **updated** on regular basis.
- Questions / Answers are downloadable in **PDF** format.
- Mobile Device Supported (Android, iPhone, iPod, iPad)
- No authorization code required to open exam.
- **Portable** anywhere.
- *Guaranteed Success*.
- **Fast**, helpful support 24x7.

View list of All certification exams offered; http://www.ipass4sure[.com/allexams.as](http://www.ipass4sure.com/allexams.asp)p

View list of All Study Guides (SG); http://www.ipass4sure[.com/study-guides.asp](http://www.ipass4sure.com/study-guides.asp)

View list of All Audio Exams (AE); http://www.ipass4sure[.com/audio-exams.asp](http://www.ipass4sure.com/audio-exams.asp)

Download Any Certication Exam DEMO. http://www.ipass4sure[.com/samples.asp](http://www.ipass4sure.com/samples.asp)

To purchase Full version of exam click below; [http://www.](http://www.ipass4sure.com/allexams.asp)ipass4sure.com/allexams.asp

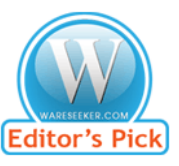

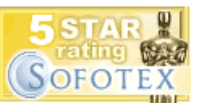

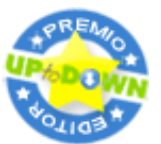

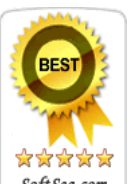

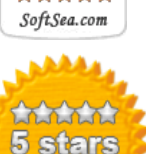

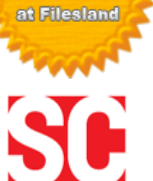

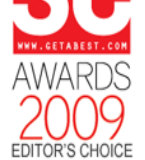

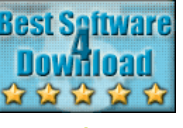

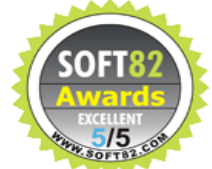

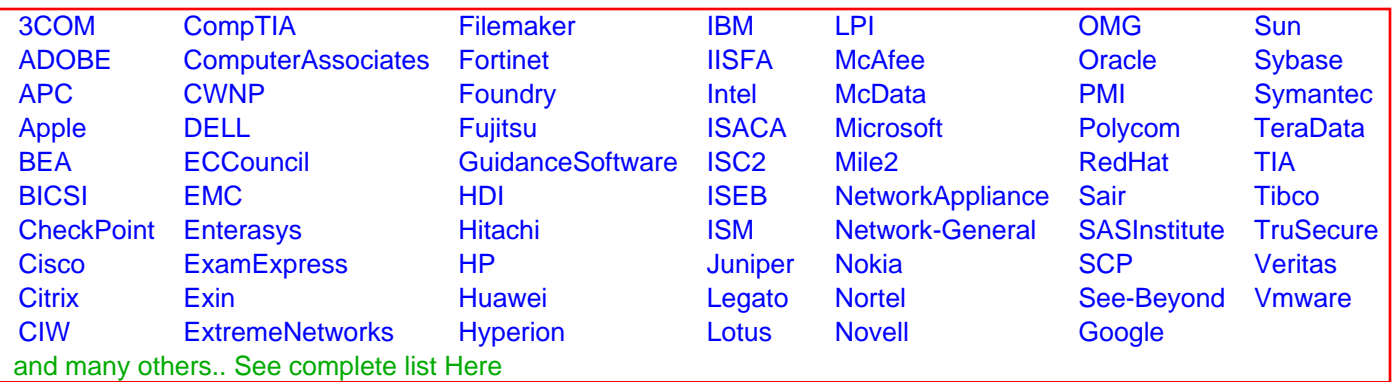

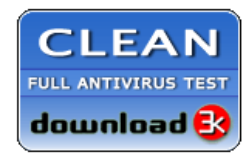

**Editor's Review EXCELLENT** 含含含含 SOFTPEDIA<sup>®</sup>

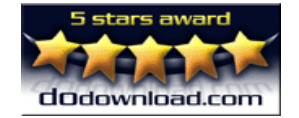

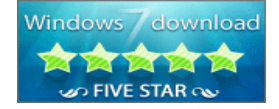

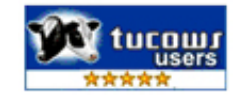